## **Using Your i>clicker Remote**

1. i>clicker remotes can be checked out from Seeley Mudd 110; you must provide your student ID.

> **Seeley Mudd 110 Hours** Spring '14 Monday – Friday: 8:00 AM – 5:00 PM Occasional evenings until 7 PM. *All Weekends and Holidays:* Closed

**Please avoid coming immediately before or after your class, as these are very busy times.** *Remotes must be returned by the end of the semester*.

2. To use i>clicker you must have an Amherst College computer account, *and* be registered for/have temporary access to the course.

If not, you *must* go to the course web page from https://www.amherst.edu/academiclife/departments and click on the link "get temporary access to course materials". Follow the instructions there to set up and access your account.

3. With your Amherst account, login to Moodle at https://moodle.amherst.edu, open the course where you are using i>clicker,

look for the i>clicker block, and click on

 $\Box$ i>clicker **Remote Registration** 

## **Remote Registration**.

Type in the 8-character code on 123ABC78 the back of your remote, and click the button **Register**. If you are using i>clicker with more than one class, the other(s) will also see this same remote registration.

4. Use the remote as if you are changing to a specific channel on a television rather than changing its volume, i.e. press a key firmly and release immediately.

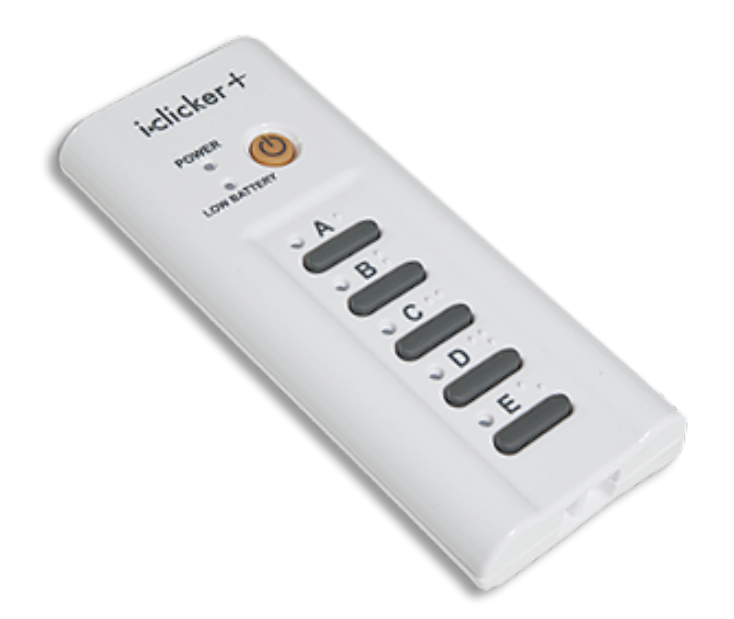

- 5. Turn on your remote by pressing the **U** On/Off button, and the **Power** light will turn solid green.
- 6. On rare occasions you will need to change the radio frequency used by your remote; instructions will appear on the computer screen to guide you.
- 7. When you are asked to answer a question, choose your answer from the possibilities displayed on the projection screen, and then press the corresponding key: **A**, **B**, **C**, **D**, or **E**. Watch if:
	- The adjacent light turns solid green; this means your answer was received; or
	- The adjacent light flashes red; your answer *wasn't* received and you should try again.
- 8. Usually you can change your answer simply by pressing a different key; the i>clicker system only remembers the last one you pressed. *However*, your professor may limit the number of **chances** allowed.
- 9. Your remote will eventually turn off by itself if it's not used for a while. You can turn it off immediately and save some battery charge by pressing the  $\bullet$ **On/Off** key; the **Power** light should turn off.
- 10. If the **Low Battery** light flashes red, bring your remote back to Seeley Mudd 110 as soon as possible to get a fresh set of batteries.